## Update card details in the new billing portal

527 Jisna Joseph September 6, 2022 [Billing](https://www.ezeelogin.com/kb/category/billing/3/) 2059

## How to update card details in new billing portal?

You need to login to your customer portal area and click on **Payment options -> Add**

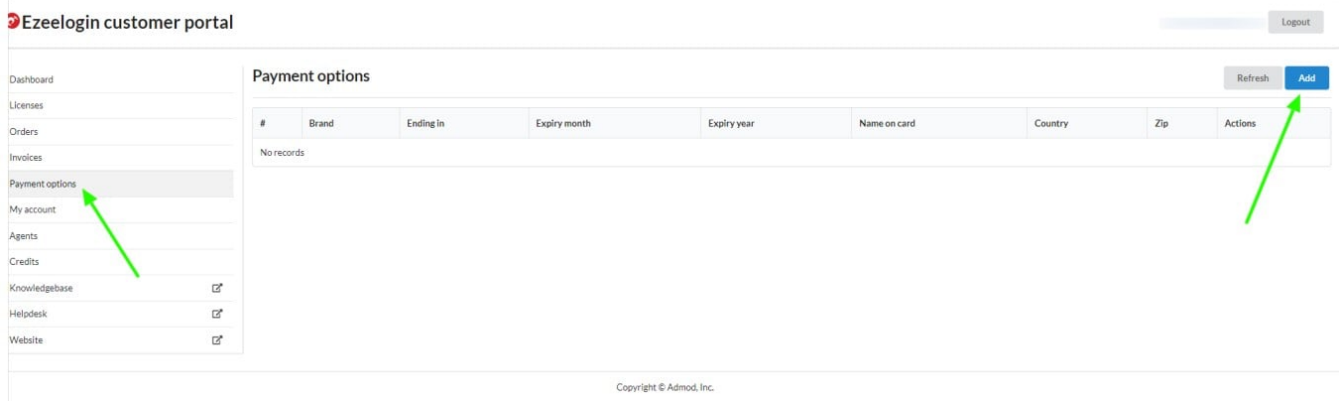

Provide all the card details and click on **Add** button

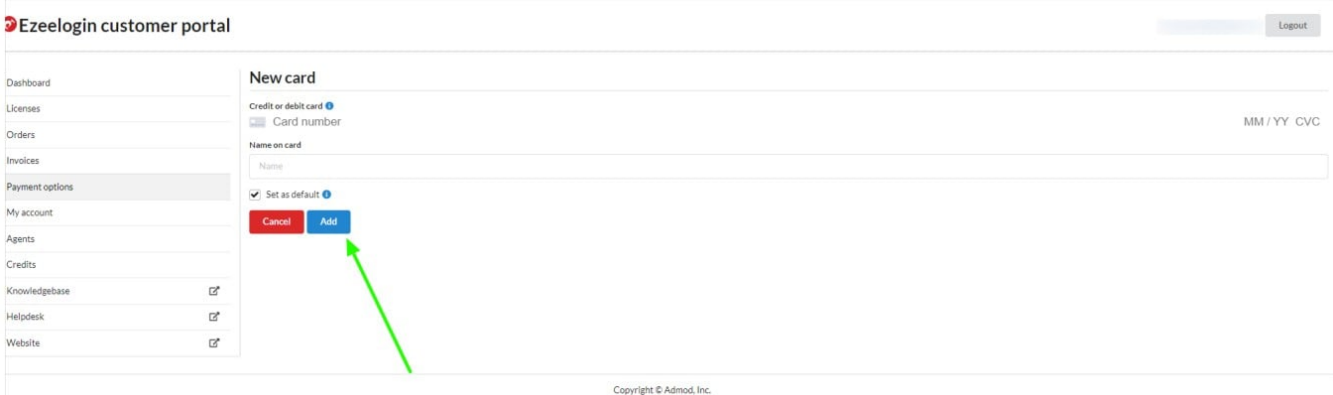

## **Related Articles**

[How to enable auto-renew in new billing portal?](https://www.ezeelogin.com/kb/article/how-to-enable-auto-renew-in-new-billing-portal-324.html)

Online URL: <https://www.ezeelogin.com/kb/article/update-card-details-in-the-new-billing-portal-527.html>